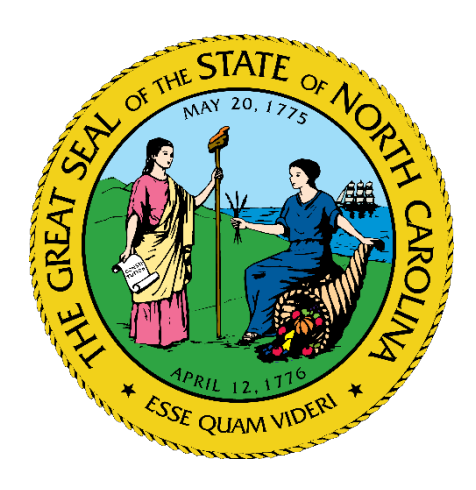

# Hospital Patient Movement Support Guide

NC Office of Emergency Medical Services Healthcare Preparedness Program

### **Background**

- As defined in the State Emergency Operations Plan, NCOEMS has the responsibility to coordinate "Emergency Mass Patient Movement" during a disaster
- Process includes participation from the Statewide Patient Coordination Team – comprised of representatives from the transfer centers at the large health systems

### Guidelines

- Patient movement process NOT designed for time sensitive needs − STEMI, Stroke, Trauma, EMTALA
- Patients must be informed and consent

### Guidelines

Criteria that do meet potential statewide patient movement coordination:

- Hospital has started a derisking or evacuation process with their primary plan and has run short of resources or is having difficulty placing all their patients.
- Potential or real impact to multiple hospitals requiring assistance.

### Guidelines

Criteria that do meet potential statewide patient movement coordination:

- Emergent situation resulting in need for patients to be moved rapidly with statewide support.
- Other needs on a case-by-case basis.

### Types of Patient Movement

- Decompression: the identification and movement of admitted patients that are appropriate for discharge, downgrade, or lateral movement to another unit, to increase capacity to receive incoming patients.
- De-risking: the process by which a healthcare facility proactively relocates admitted patients in anticipation of an incident that could trigger an emergent evacuation.
- Healthcare Facility Evacuation: the emergent movement of admitted patients to an alternate internal or external location in response to a mass-effect event as a result of patient safety concerns. Allows for option of ED Closure

# General Process

- Notify
- Planning Form
- Activation Decision
- Patient Placement
- Patient Transportation

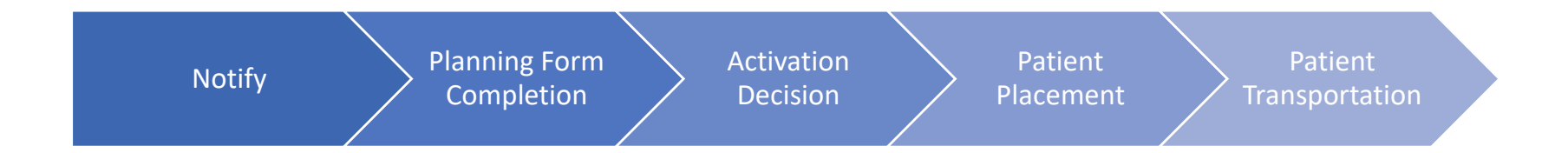

# Notification

- Requestor notifies local Emergency Management − Local EM to Regional EM to State EM to NCOEMS/ESF-8
- Requestor notifies local Healthcare Coalition − HCC to Local EM and NCOEMS/ESF-8

- Basic information about number/anticipated number of patients to guide decision making process
	- − Name of Facility/County
	- − Primary Contact Information
	- − Estimated Number of Patients
		- Breakdown of patient type requested for Healthcare Facilities (ICU, Med Surge, Etc.)
	- − Potential Transportation Needs
		- (Specialty Care Transport, ALS/BLS, Wheelchair Van, etc.)

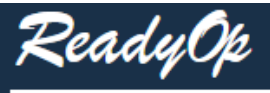

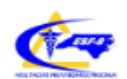

First

— +

 $\overline{4}$ 

### **TEMPLATE - Hospital Patient Movement Planning Form**

Instructions: This form should be completed in it's entirety for EACH facility requesting support

### **Facility Details**

Please provide all facility details below to ensure rapid contact can be made to support placement of patient movement request:

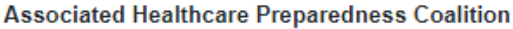

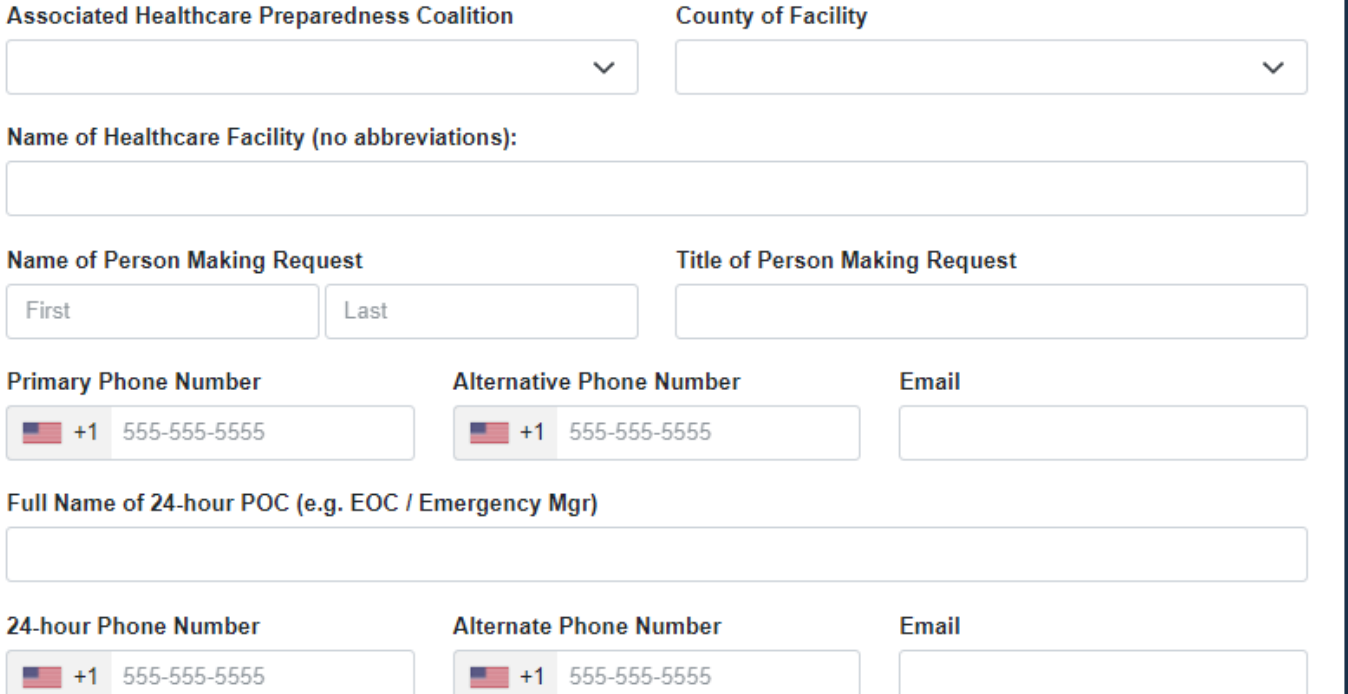

### **Patient Transportation Request Details:**

### **GROUND TRANSPORTATION REQUESTS:**

Number of stretcher patients needing ALS transport:

Provide numerical value to indicate # of patients

Number of non-ambulatory patients that may need a wheelchair but do not require stretcher

Provide numerical value to indicate # of patients

### AIR AMBULANCE TRANSPORTATION REQUESTS:

Number of ADULT patients requiring transportation by Air:

Provide numerical value to indicate # of patients

**Number of NEONATE patients requiring AIR** transportation:

Provide numerical value to indicate # of patients

#### Number of stretcher patients needing BLS transport:

Provide numerical value to indicate # of patients

### **Number of PEDIATRIC patients requiring AIR** transportation:

Provide numerical value to indicate # of patients

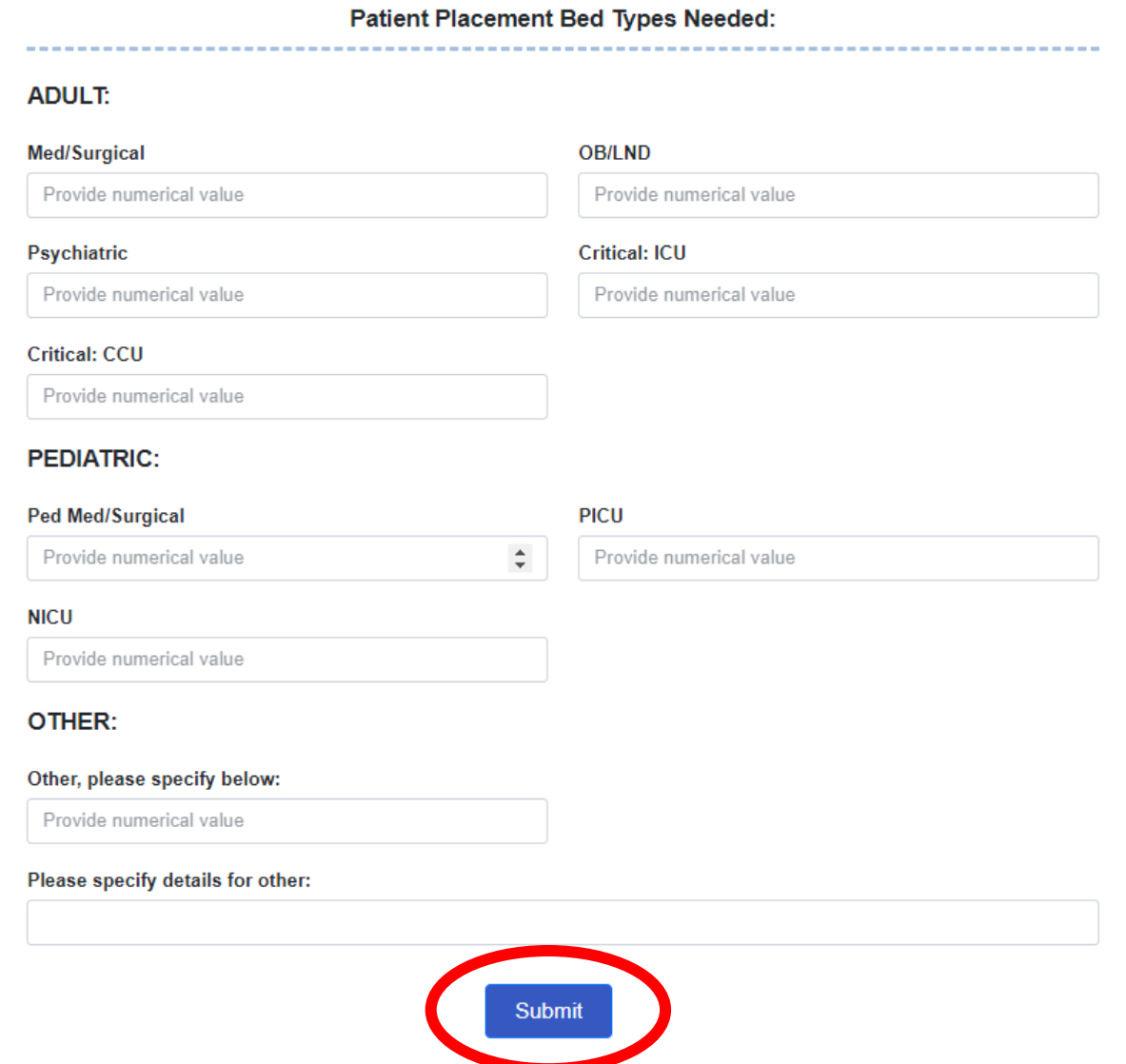

# Planning Form Submission - Error

- After Clicking "Submit"
	- −No Confirmation Received/Error Scroll Up and Look For Red Missing Required Fields, Then Re-Submit

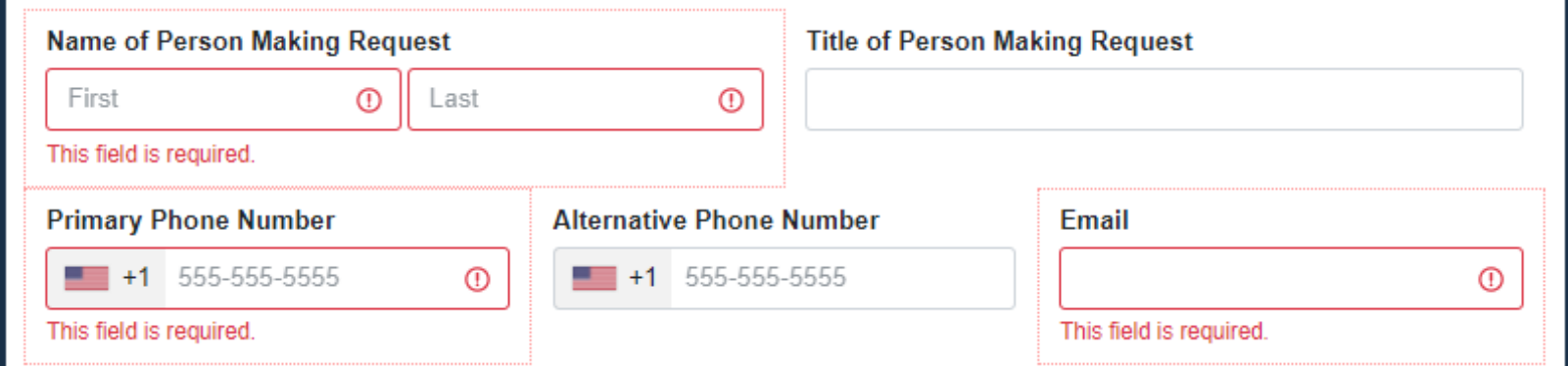

# Planning Form Submission - Successful

- After Clicking "Submit"
	- −Confirmation Received Successful Entry

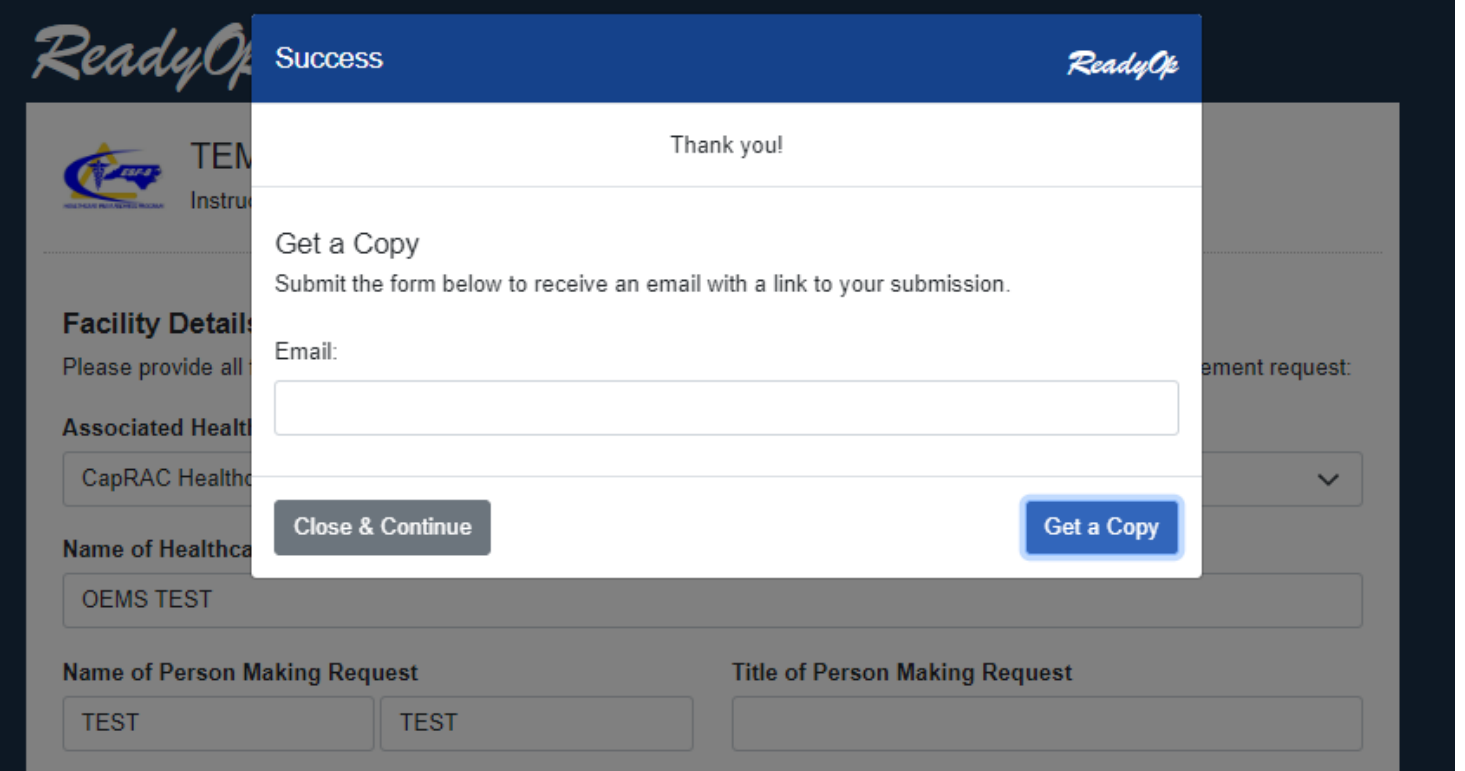

### Activation Decision

- SERT/ESF-8 work together to determine appropriate level of activation to meet needs of the situation
- Statewide Patient Coordination Team consults to help determine needs for healthcare facility movement

### Patient Placement

- Individual Patient Information Submission
	- − Patient Demographics
	- − Patient Location
	- − COVID Status
	- − Specialized Equipment/Needs
	- − Transportation Details
- Bulk Upload Process Available
	- − Excel Template

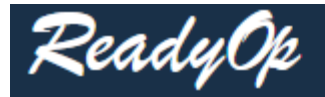

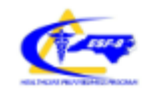

TEMPLATE - Hospital Individual Patient Transfer Request Form Provide detailed information on patients needing transfer to/from healthcare facilities

### **Transferring Facility Information**

This form is NOT meant for critical time sensitive needs (STEMI, Stroke, Trauma, EMTALA etc.) please follow normal processes for time sensitive patients.

Please provide as much information as possible about the patient. This information will help the Patient Coordination Team ensure proper placement.

After submission of this form please enter your email to receive the link to this form. This link will allow you to view your entry, see the assigned Patient ID number after our team processes the form, and monitor for any updates.

NC OFFICE OF EMERGENCY MEDICAL SERVICES

### FOR INTERNAL USE ONLY! TO BE COMPLETED BY NC DHHS STAFF

DO NOT ENTER ANYTHING IN THIS SECTION!! PROCEED TO THE NEXT SECTION TO ENTER FACILITY INFORMATION

### DHHS Patient ID Number (DO NOT ENTER ANYTHING HERE!)

DHHS Patient ID (RO Form Number) INTERNAL USE ONLY

#### **Patient Placement Status**

Received by NCOEMS Staff

Waitlisted

- Consult Pending
- **Resolved by Consult**
- Removed from List (Reason in Notes Below)

 $^\copyright$ 

Accepted (Placed at a Facility)

**Date Patient Placement** 

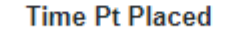

eg. 1600

hrs  $\Omega$ 

**Name of Accepting/Consulting Facility** 

 $\check{ }$ 

If "Other" Selected, Please Enter Name Here:

### **TRANSFERRING FACILITY INFORMATION**

**Name of Facility**  $\check{ }$ If Other, Please Enter Facility Name Here: County  $\checkmark$ First Name of Person Completing Form: **Last Name of Person Completing Form: First Name** Last Name Phone Number XXX-XXX-XXXX: **Title of Person Completing Form:** Email  $\blacksquare$  +1 555-555-5555

### **PATIENT INFORMATION**

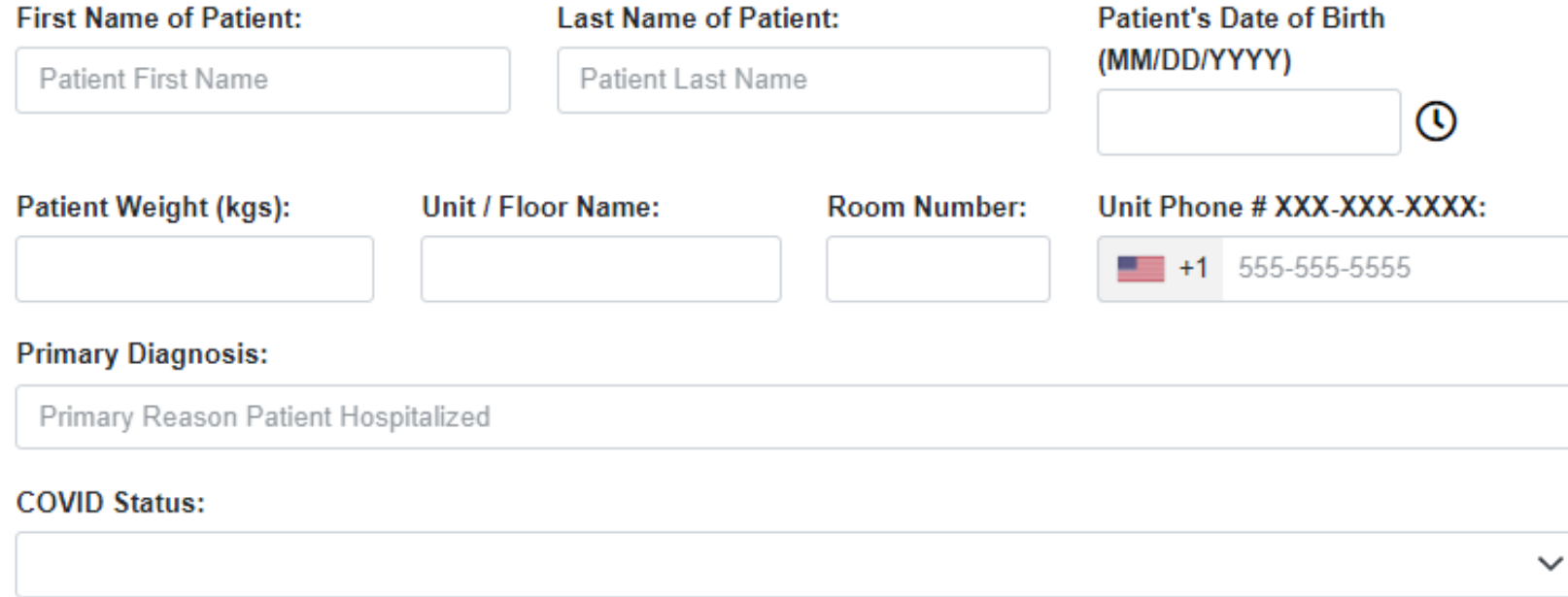

### **Specialty Patient Type:**

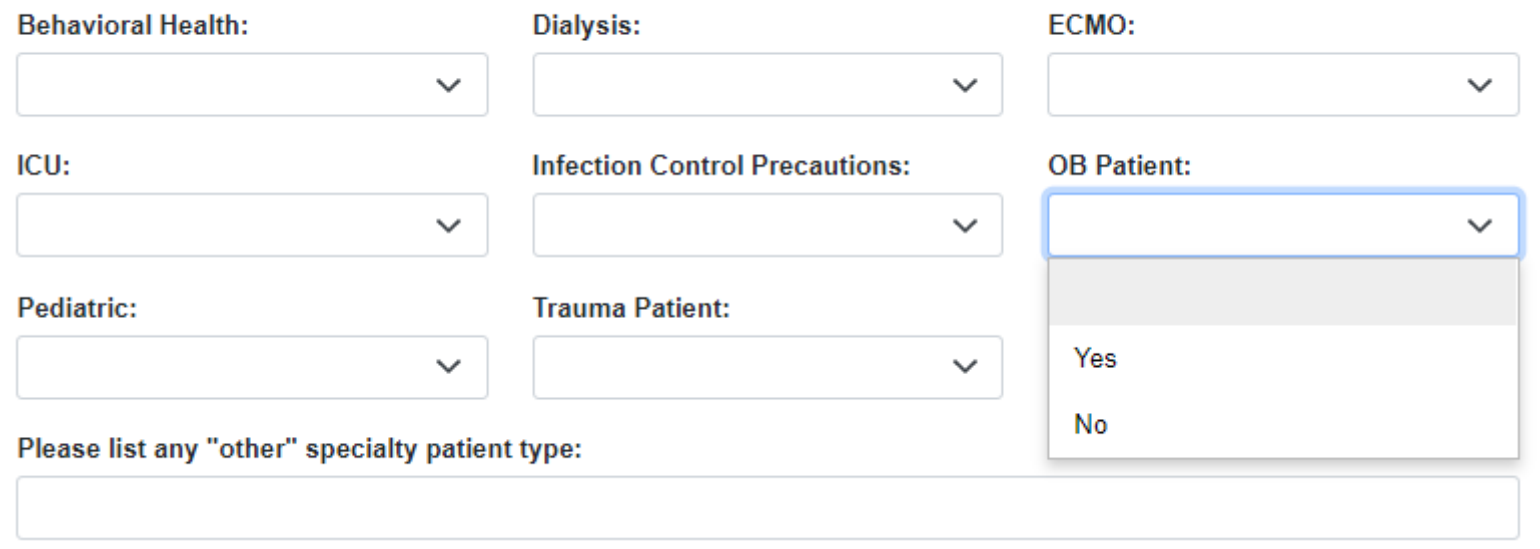

### All Yes/No Questions

### **Specialty Patient Equipment:**

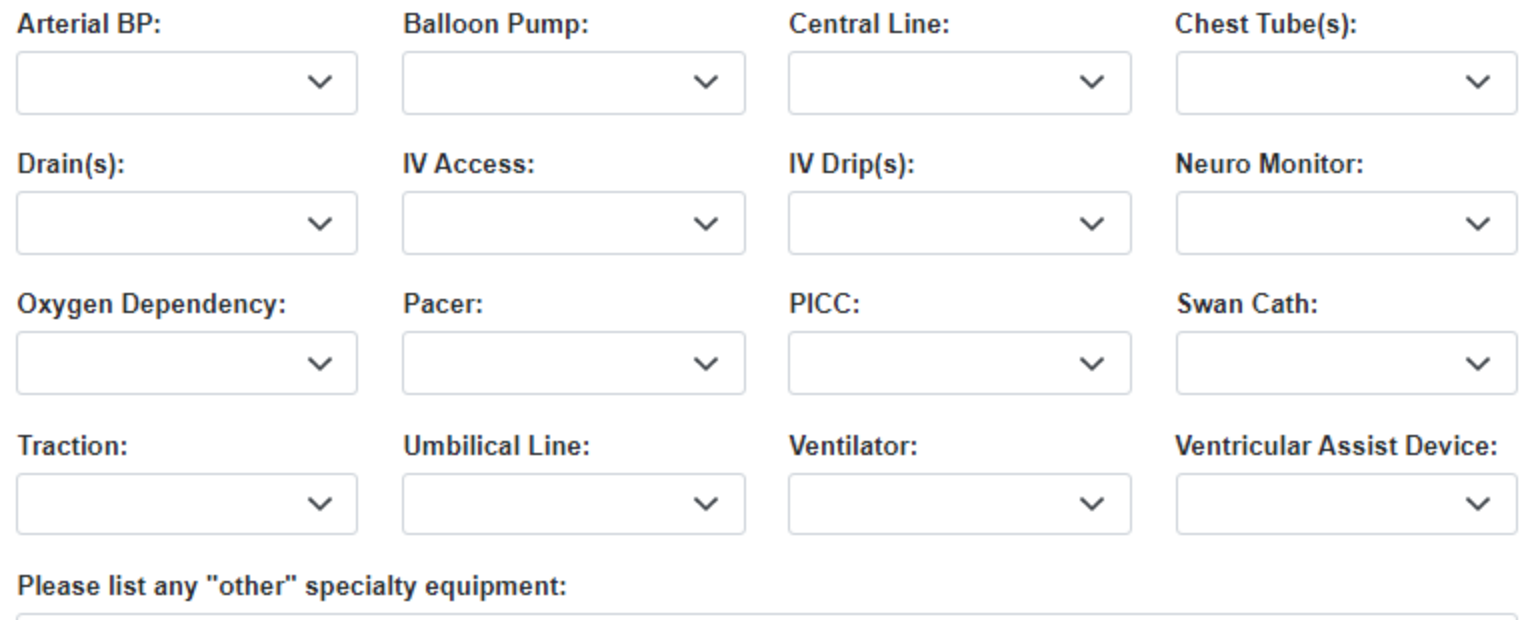

### All Yes/No Questions

Describe the overall situation for the patient, including a brief background, pertinent labs/test results, and any other information that might be useful to assist with trying to find placement for the patient.

> Use this space to enter a brief narrative explaining the patient, the background, and any pertinent information that might help find proper placement for the patient.

#### **Medication List**

Choose File No file chosen **Additional Attachment** 

**Choose File** No file chosen

### **TRANSPORTATION DETAILS**

Healthcare facilities should make every effort to provide transportation to and from the receiving facility. State transportation assets are extremely limited, which could result in a significantly delayed evacuation.

#### Do you need transportation for this patient?

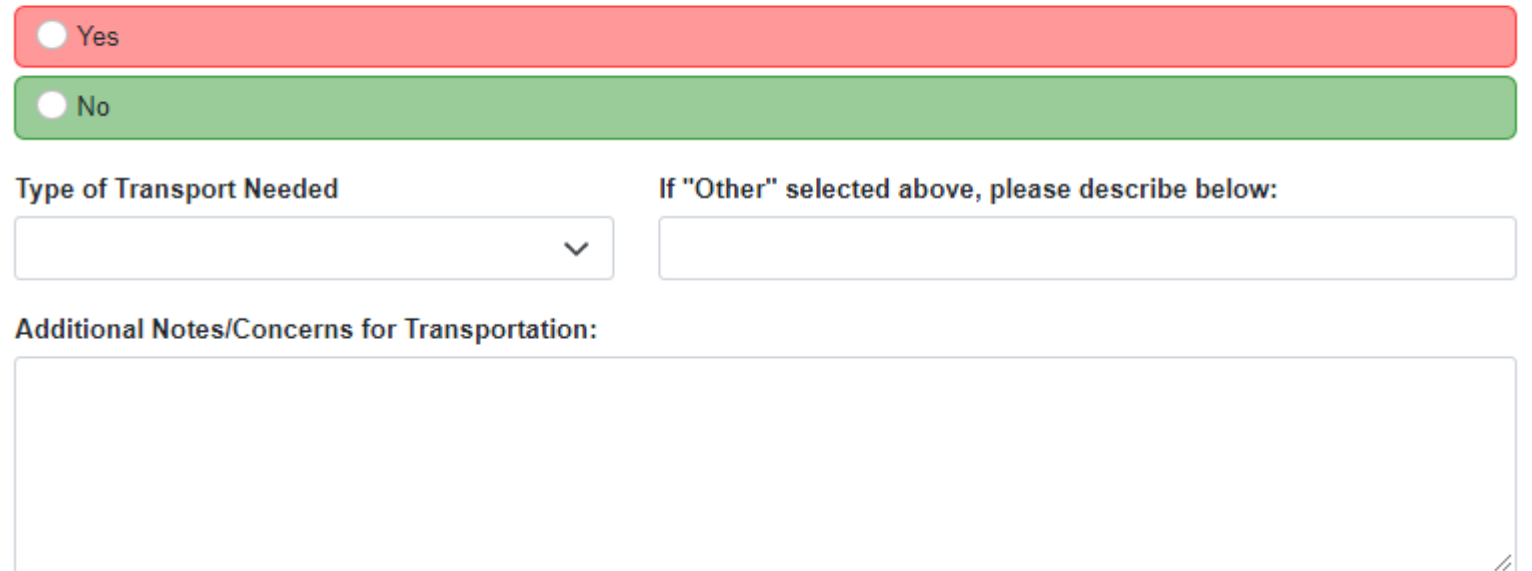

### END OF REQUEST FORM, SCROLL DOWN AND CLICK "SUBMIT" BELOW

If you hit submit and nothing happens, please scroll back up and look for any fields highlighted in red that are required. It should say "This field cannot be left blank", then try to submit again. Successful submission will take you to a page that confirms your submission and offers a link for your records.

Do NOT enter below this line - for OEMS staff only

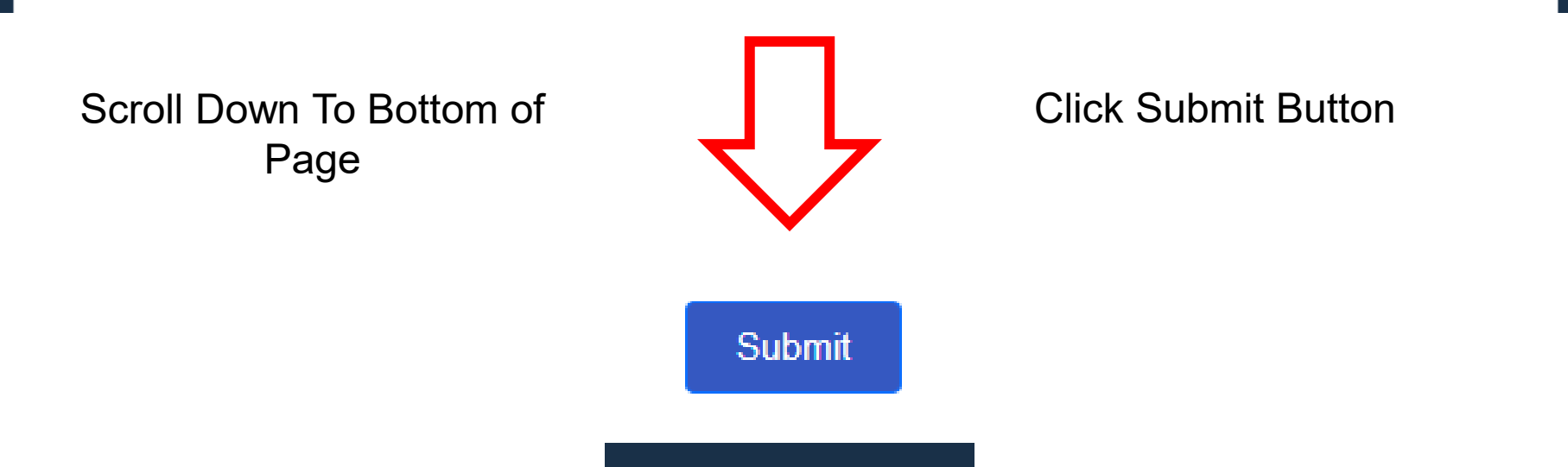

### Individual Patient Entry – Internal Use

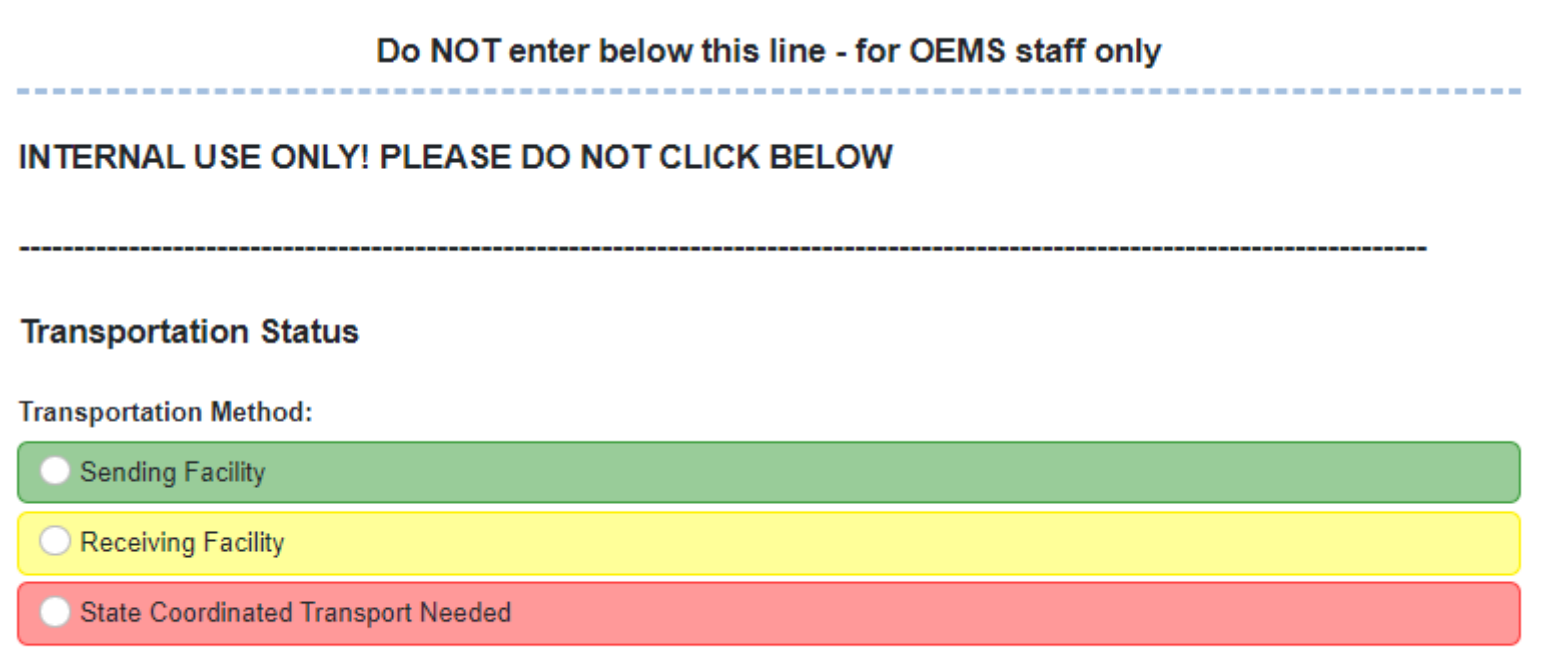

# Individual Patient Entry – Internal Use

 $\odot$ 

 $\Omega$ 

ര

### **State Coordinated Transportation Tracking Information**

**Transport Needed** 

**Time** 

Pending Transport (identified asset for transport)

᠗

Agency and Asset Number of Resource Transporting Patient

**Date** 

**Transport Resources RO Form Number** 

Transferring (patients are en route to new placement)

**Time** Date </u>

Received (patients have completed entire process)

**Time** Date ര

#### **Transport/Tracking Notes:**

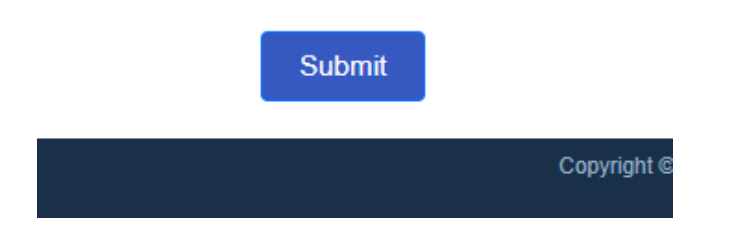

- Should receive confirmation message upon successful completion and submission, same as with planning form.
- If no confirmation pops up, scroll back up and look for highlighted red required fields, then resubmit.

### Form Submission - Error

• No Confirmation/Error – Scroll Up and Look For Red Missing Required Fields, Then Re-Submit

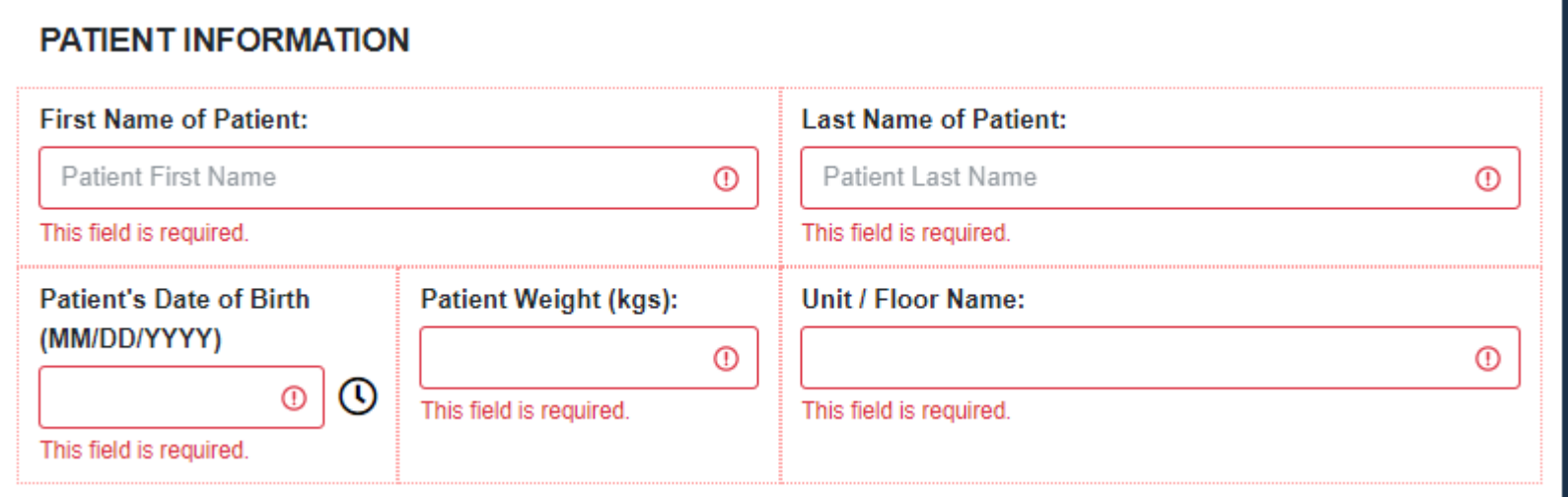

# Form Submission – Successful

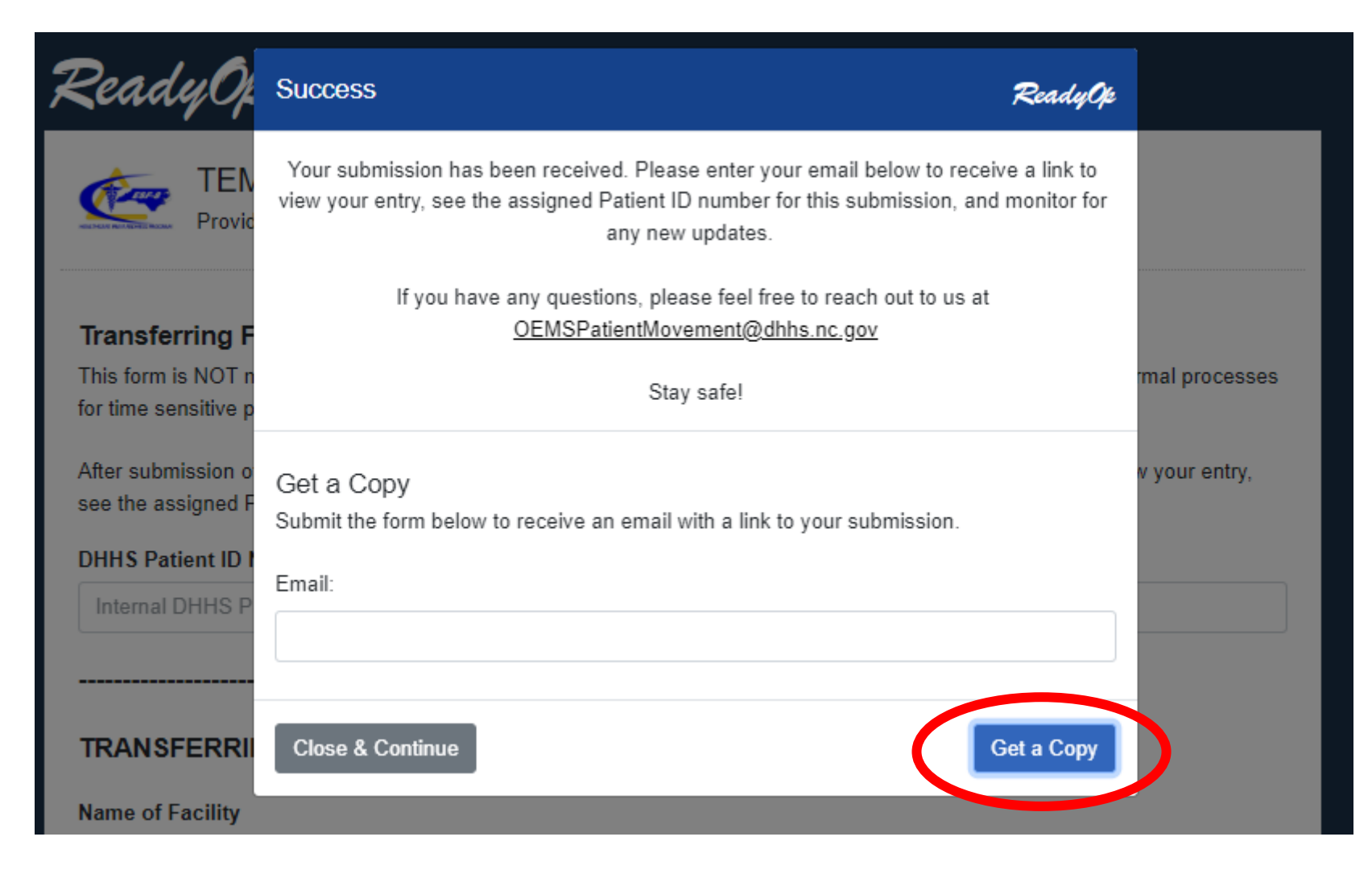

## "Get a copy" Email

### [External] Your recent submission

13 - Emergency Operations Plans <notifications@nc.readyop.com> To **C** Ezzell, David

(i) If there are problems with how this message is displayed, click here to view it in a web browser.

CAUTION: External email. Do not click links or open attachments unless you verify. Send all suspicious email as an attachment to Report Spam.

Thank you for your recent submission, a copy of your submitted record can be found at the following link https://nc.readyop.com/fe/QEigdD0

You're receiving this e-mail because you requested to receive a copy of your submitted data. If you did not perform this request, please disregard this e-mail.

 $\leftarrow$  Reply

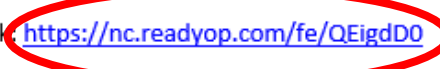

# Copy of Entry via Email Link

### Ready Op

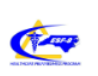

TEMPLATE - Hospital Individual Patient Transfer Request Form Provide detailed information on patients needing transfer to/from healthcare facilities

#### **Transferring Facility Information**

This form is NOT meant for critical time sensitive needs (STEMI, Stroke, Trauma, EMTALA etc.) please follow normal processes for time sensitive patients.

Please provide as much information as possible about the patient. This information will help the Patient Coordination Team ensure proper placement.

After submission of this form please enter your email to receive the link to this form. This link will allow you to view your entry, see the assigned Patient ID number after our team processes the form, and monitor for any updates.

#### FOR INTERNAL USE ONLY! TO BE COMPLETED BY NC DHHS STAFF

DO NOT ENTER ANYTHING IN THIS SECTION!! PROCEED TO THE NEXT SECTION TO ENTER FACILITY INFORMATION

DHHS Patient ID Number (DO NOT ENTER ANYTHING HERE!)

#### **Patient Placement Status**

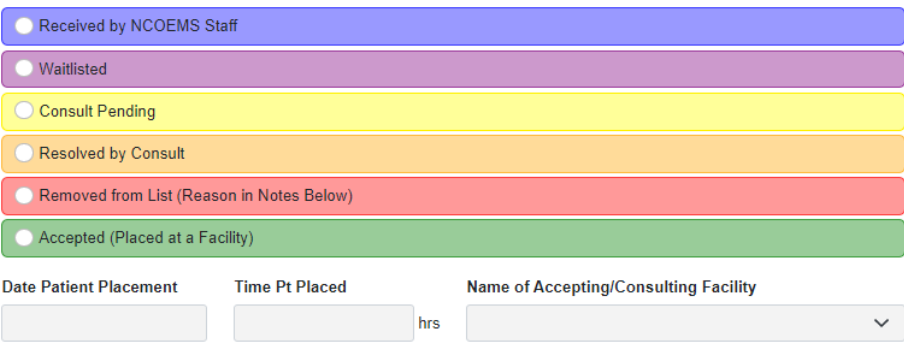

# Copy of Entry via Email Link

FOR INTERNAL USE ONLY! TO BE COMPLETED BY NC DHHS STAFF

DO NOT ENTER ANYTHING IN THIS SECTION!! PROCEED TO THE NEXT SECTION TO ENTER FACILITY INFORMATION

**Time Pt Placed** 

**DHHS Patient ID Number (DO NOT ENTER ANYTHING HERE!)** 

136732

**Patient Placement Status** 

Received by NCOEMS Staff

Waitlisted

Consult Pending

Resolved by Consult

Removed from List (Reason in Notes Below)

Accepted (Placed at a Facility)

**Date Patient Placement** 

**Name of Accepting/Consulting Facility** 

Once reviewed by NCOEMS we will assign a Patient ID number. This number will be referenced to avoid HIPAA concerns.

hrs

NC OFFICE OF EMERGENCY MEDICAL SERVICES

### The status will be updated as patients work their way through the system.

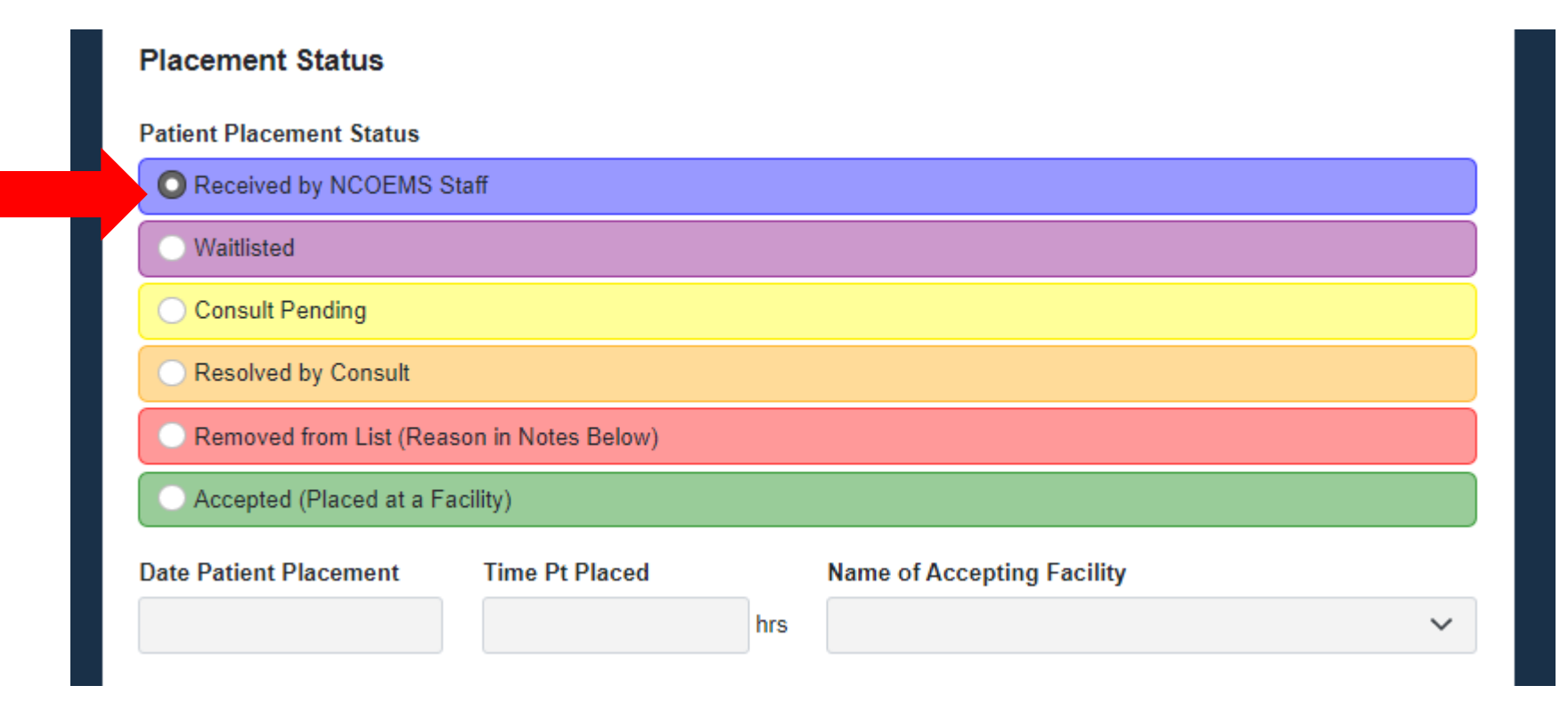

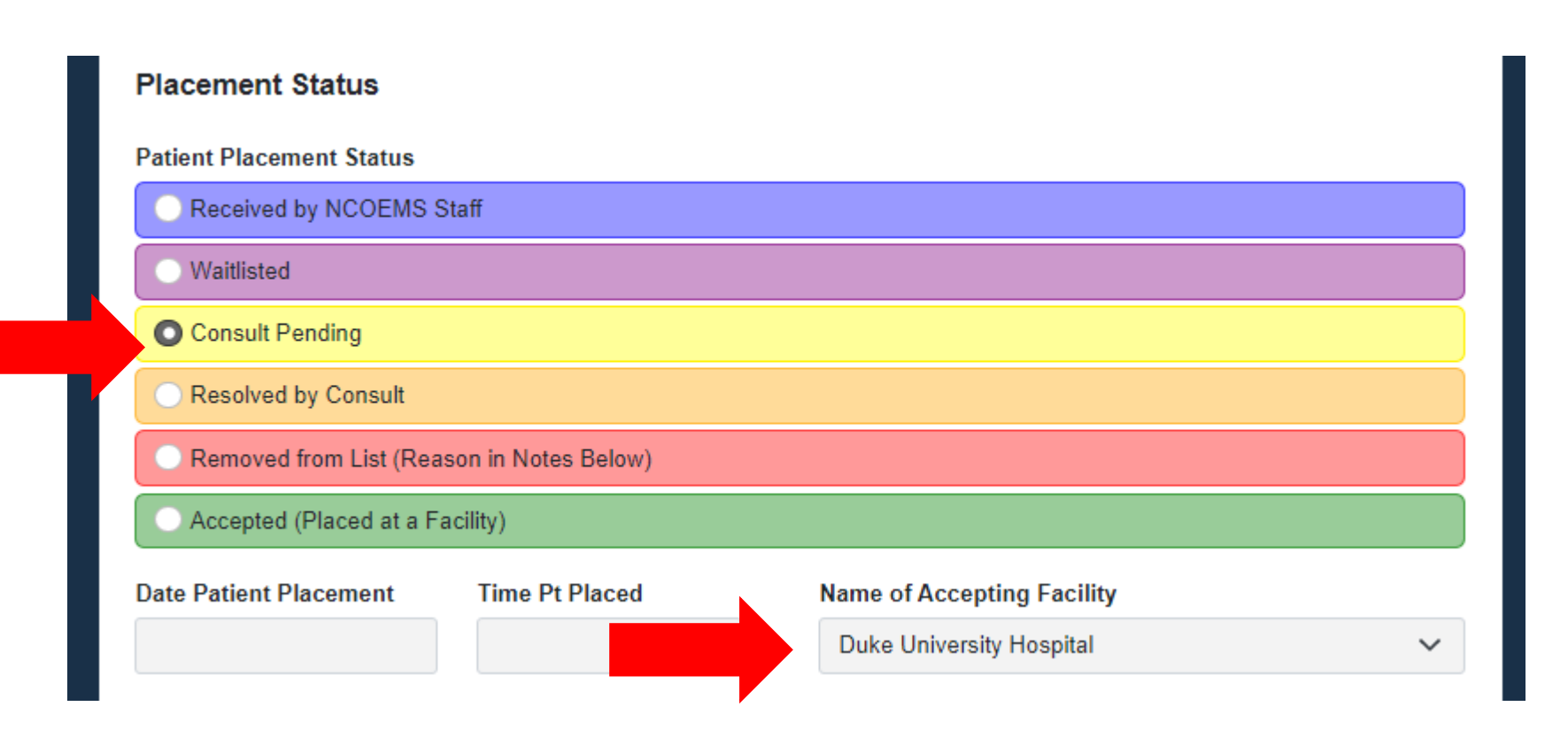

### **Placement Status Patient Placement Status** Received by NCOEMS Staff Waitlisted Consult Pending **Resolved by Consult** Removed from List (Reason in Notes Below) Accepted (Placed at a Facility) **Date Patient Placement Time Pt Placed Name of Accepting Facility** 09/08/2022 1738 **Duke University Hospital** hrs

- Received by NCOEMS
	- − Entry has been reviewed by NCOEMS Staff and sent to Transfer Centers
- Waitlisted
	- − Under review by Transfer Centers and holding until placement is available
- Consult Pending
	- − Transfer Center agrees to reach out to find out more about the patient and potential accept or find alternative option

- Resolved by Consult
	- − Transfer center was able to resolve by consult, no physical transfer necessary
- Removed From List
	- − Patient expired, improved, transferred outside this process, or no longer needs/wants/qualifies for transfer
- Accepted (Placed at a facility)
	- − A bed has been secured via transfer center

- Same information as the Individual Placement Form, but in an Excel template that can be filled out
- Excel template is uploaded into ReadyOp for secure bulk transmission of sensitive information
- Requires precise formatting so that NCOEMS Staff can import form into the ReadyOp System
- Could be automated export by EMR Vendor

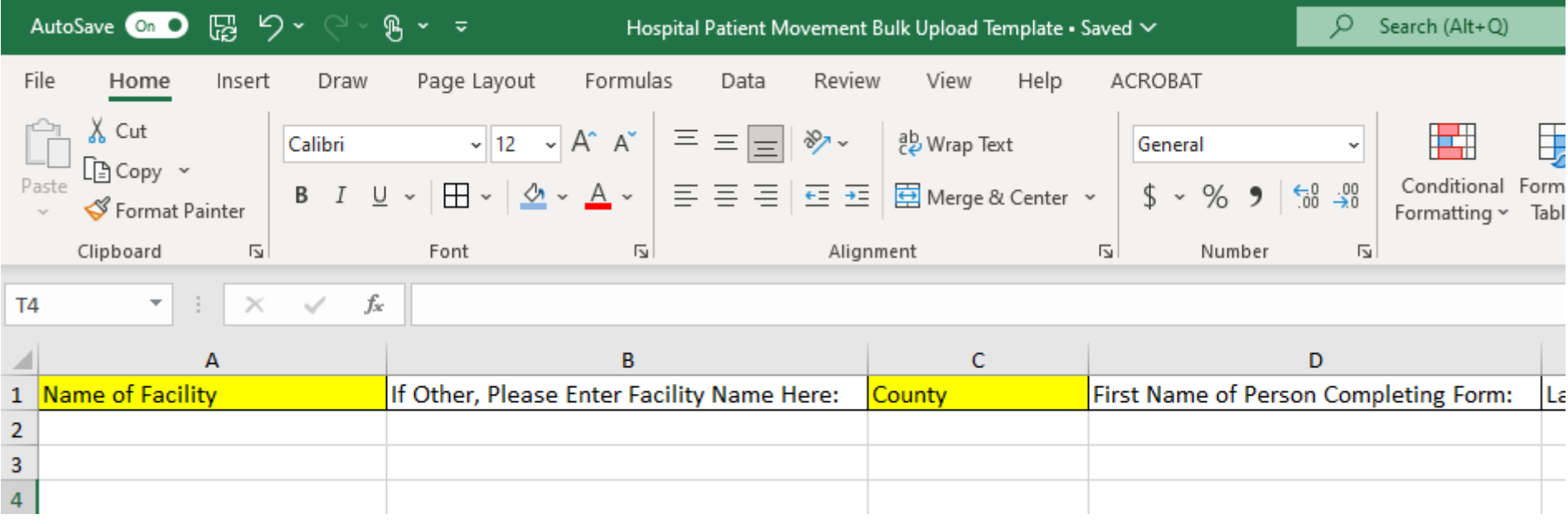

- Yellow Header: Required field with required format
- Blue Header: Optional field with required format
- Note: Some fields have required format. Excel contains drop down menu to help select appropriate answer/format.

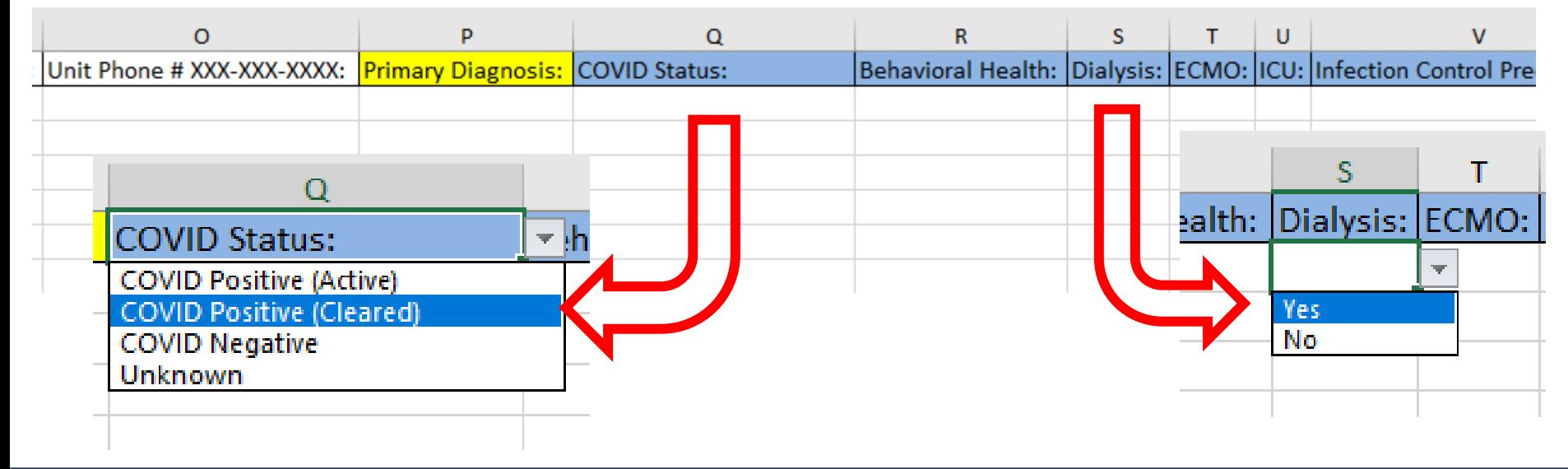

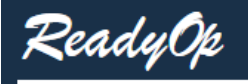

**TEMPLATE - Hospital Bulk Patient Movement Form** 

This form is for bulk upload of patients that need to be transported and have not been uploaded individually on the Single Patient Movement Form. Please use the Excel template that was shared upon activation and do not change any of the columns, as this will delay processing. This submission is secure and allows for HIPAA Compliance.

Questions regarding this form should be sent to OEMSPatientMovement@dhhs.nc.gov

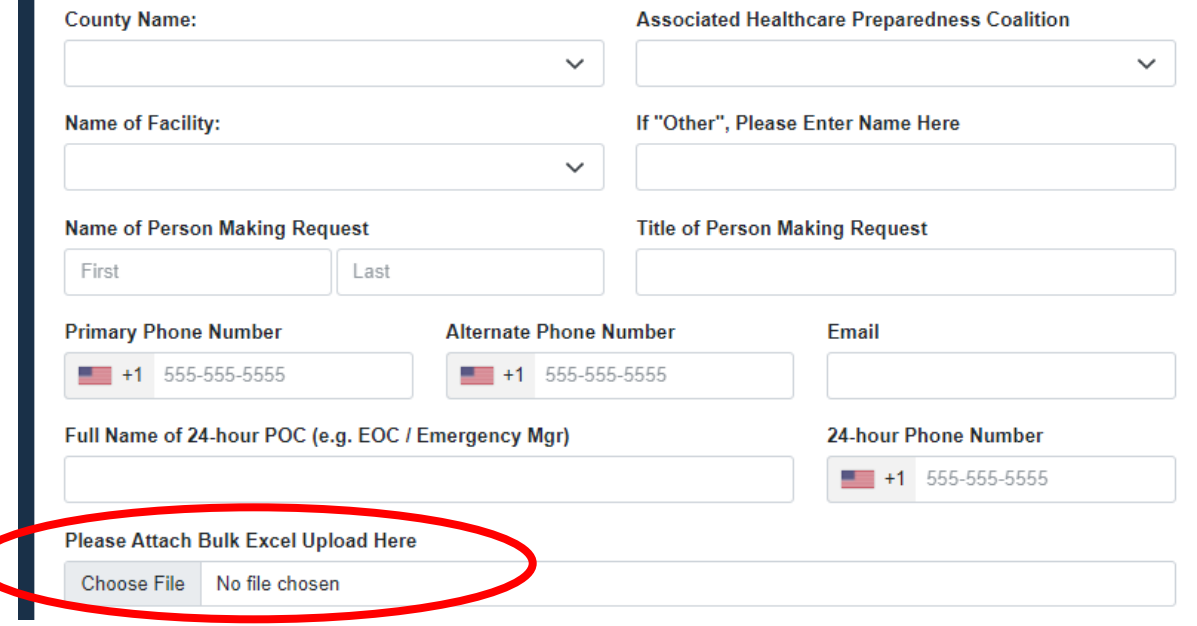

### Patient Transportation

- Responsibility for transportation lies with the sending facility
- Receiving facility may be able to provide transportation if sending facility is unable
- Options include: Contract entities, Specialty Care Transport Companies, Local/Regional Resources
- State Coordinated Transportation EXTREMELY LIMITED, could lead to delays

# Questions?

- Contacts
	- − Kimberly Clement, HPP Program Manager [kimberly.clement@dhhs.nc.gov](mailto:kimberly.clement@dhhs.nc.gov)

− David Ezzell, Operations Manager [david.ezzell@dhhs.nc.gov](mailto:david.ezzell@dhhs.nc.gov)